## **Configurations For IIS**

## Required Web Server Components

When activating the Web Server role to install IIS be sure to select the following option to enable CGI access:

Web Server > Web Server > Application Development > CGI

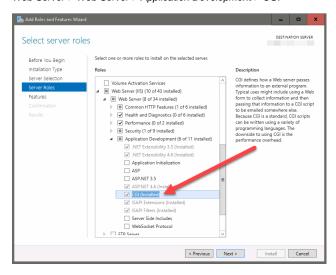

If the web server will also run the OEngineServer service to process requests you'll need to ensure the following feature is installed:

## .NET Framework 3.5 Features

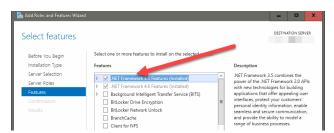

## Pass Through Error Messages

For optimum usability the SRP HTTP Framework generates HTTP status codes that are appropriate to a particular response generated by the framework. For instance, HTTP status 404 indicates the requested resource wasn't found. There are other HTTP status codes which might need to be returned by your application.

By default IIS intercepts certain HTTP status codes from applications and handles them as it sees fit. This results in IIS hiding messages returned by the application API and replacing them with a generic IIS response. For optimum usage with the SRP HTTP Framework on IIS, we recommend you allow HTTP errors to pass through IIS to the end user. Follow these steps to configure IIS properly:

- 1. Located the web.config in the website root directory.
- 2. Open web.config in notepad.
- 3. Locate the <system.webServer> tag.

4. Immediately after the tag add:

```
<httpErrors existingResponse="PassThrough" />
```

As shown in the image blow.

5. Save the web.config file.

Any HTTP errors returned by the application will now pass through IIS. For more information, visit the httpErrors configuration documentation.